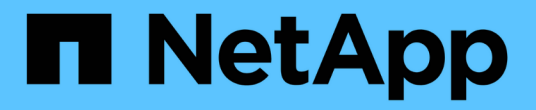

## **BeeGFS** 파일 시스템을 구축합니다 BeeGFS on NetApp with E-Series Storage

NetApp June 18, 2024

This PDF was generated from https://docs.netapp.com/ko-kr/beegfs/custom-architectures-deployplaybook-overview.html on June 18, 2024. Always check docs.netapp.com for the latest.

# 목차

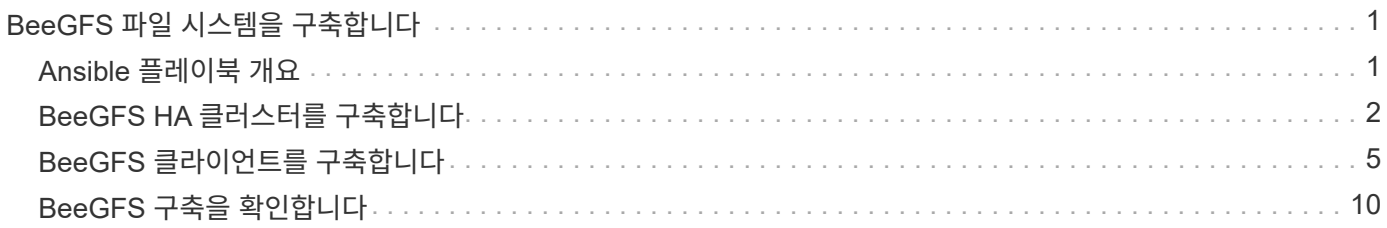

# <span id="page-2-0"></span>**BeeGFS** 파일 시스템을 구축합니다

# <span id="page-2-1"></span>**Ansible** 플레이북 개요

Ansible을 사용하여 BeeGFS HA 클러스터 구축 및 관리

## 개요

이전 섹션에서는 BeeGFS HA 클러스터를 나타내는 Ansible 재고를 구축하는 데 필요한 단계를 안내했습니다. 이 섹션에서는 클러스터를 구축 및 관리하기 위해 NetApp에서 개발한 Ansible 자동화를 소개합니다.

## **Ansible:** 주요 개념

진행하기 전에 Ansible의 몇 가지 주요 개념을 숙지하는 것이 좋습니다.

- Ansible 인벤토리에 대해 실행할 작업은 \* 플레이북 \* 으로 알려진 내용에 정의됩니다.
	- Ansible에서 수행하는 대부분의 작업은 \* idemtiple \* 으로 설계되어 여러 번 실행할 수 있으므로, 원하는 구성 /상태가 중단 없이 적용되었는지, 불필요한 업데이트를 하지 않고 그대로 적용되는지를 확인할 수 있습니다.
- Ansible에서 실행할 수 있는 가장 작은 단위는 \* 모듈 \* 입니다.
	- 일반적인 플레이북에서는 여러 모듈을 사용합니다.
		- 예: 패키지 다운로드, 구성 파일 업데이트, 서비스 시작/활성화
	- NetApp은 모듈을 분산하여 NetApp E-Series 시스템을 자동화합니다.
- 복잡한 자동화는 하나의 역할로 더 잘 패키징됩니다.
	- 기본적으로 재사용 가능한 플레이북을 배포하기 위한 표준 형식입니다.
	- NetApp은 Linux 호스트 및 BeeGFS 파일 시스템에 대한 역할을 분산합니다.

## **Ansible**용 **BeeGFS HA** 역할**:** 주요 개념

NetApp에서 각 버전의 BeeGFS를 구축 및 관리하는 데 필요한 모든 자동화 기능이 Ansible 역할로 패키지되어 의 일부로 배포됩니다 ["BeeGFS](https://galaxy.ansible.com/netapp_eseries/beegfs)[용](https://galaxy.ansible.com/netapp_eseries/beegfs) [NetApp E-Series Ansible](https://galaxy.ansible.com/netapp_eseries/beegfs) [컬렉션](https://galaxy.ansible.com/netapp_eseries/beegfs)["](https://galaxy.ansible.com/netapp_eseries/beegfs):

- 이 역할은 \* 설치 프로그램 \* 과 BeeGFS용 최신 \* 구축/관리 \* 엔진 사이의 어딘가에 있다고 생각할 수 있습니다.
	- 최신 인프라를 코드 사례 및 철학으로 적용하여 모든 규모의 스토리지 인프라 관리를 단순화합니다.
	- 와 유사합니다 ["](https://kubernetes.io/docs/setup/production-environment/tools/kubespray/)[구베기도](https://kubernetes.io/docs/setup/production-environment/tools/kubespray/)["](https://kubernetes.io/docs/setup/production-environment/tools/kubespray/) Project에서는 전체 Kubernetes 배포를 구축/유지 관리하여 컴퓨팅 인프라를 확장할 수 있습니다.
- NetApp에서 NetApp 솔루션에서 BeeGFS를 패키징, 배포 및 유지 관리하는 데 사용하는 \* 소프트웨어 정의 \* 형식입니다.
	- 전체 Linux 배포판이나 큰 이미지를 배포할 필요 없이 "어플라이언스와 유사한" 환경을 조성하기 위해 노력합니다.
	- 지능형 Pacemaker/BeeGFS 통합을 제공하는 맞춤형 BeeGFS 타겟, IP 주소, 모니터링을 위해 NetApp에서 작성한 OCF(Open Cluster Framework) 규격 클러스터 리소스 에이전트가 포함되어 있습니다.
- 이 역할은 단순히 "자동화"를 구축하는 것이 아니라 다음을 포함한 전체 파일 시스템 수명주기를 관리하는 데

사용됩니다.

- 서비스별 또는 클러스터 전체 구성 변경 및 업데이트 적용
- 하드웨어 문제가 해결된 후 클러스터 복구 및 복구 자동화
- BeeGFS 및 NetApp 볼륨을 사용한 광범위한 테스트 결과를 기준으로 설정된 기본값으로 성능 조정을 단순화합니다.
- 구성 드리프트 확인 및 수정

NetApp은 또한 Ansible 역할을 제공합니다 ["BeeGFS](https://github.com/netappeseries/beegfs/tree/master/roles/beegfs_client) [클라이언트](https://github.com/netappeseries/beegfs/tree/master/roles/beegfs_client)["](https://github.com/netappeseries/beegfs/tree/master/roles/beegfs_client)필요에 따라 BeeGFS를 설치하고 파일 시스템을 컴퓨팅/GPU/로그인 노드에 마운트하는 데 사용할 수 있습니다.

## <span id="page-3-0"></span>**BeeGFS HA** 클러스터를 구축합니다

Playbook을 사용하여 BeeGFS HA 클러스터를 구축하기 위해 실행해야 할 작업을 지정합니다.

개요

이 섹션에서는 NetApp에서 BeeGFS를 구축/관리하는 데 사용되는 표준 플레이북을 취합하는 방법에 대해 설명합니다.

단계

**Ansible** 플레이북을 작성합니다

파일을 만듭니다 playbook.yml 다음과 같이 채웁니다.

1. 먼저 작업 집합(일반적으로 라고 함)을 정의합니다 ["](https://docs.ansible.com/ansible/latest/playbook_guide/playbooks_intro.html#playbook-syntax)[재생](https://docs.ansible.com/ansible/latest/playbook_guide/playbooks_intro.html#playbook-syntax)["\)](https://docs.ansible.com/ansible/latest/playbook_guide/playbooks_intro.html#playbook-syntax) NetApp E-Series 블록 노드에서만 실행되어야 합니다. 일시 중지 작업을 사용하여 설치를 실행하기 전에 메시지를 표시한 다음(우발적인 플레이북 실행을 피하기 위해) 을 (를) 가져옵니다 nar\_santricity\_management 역할. 이 역할은 에 정의된 모든 일반 시스템 구성을 적용하는 작업을 처리합니다 group\_vars/eseries\_storage\_systems.yml 있습니다 host\_vars/<BLOCK NODE>.yml 파일.

```
- hosts: eseries storage systems
    gather_facts: false
    collections:
    - netapp eseries.santricity
    tasks:
    - name: Verify before proceeding.
        pause:
          prompt: "Are you ready to proceed with running the BeeGFS HA
role? Depending on the size of the deployment and network performance
between the Ansible control node and BeeGFS file and block nodes this
can take awhile (10+ minutes) to complete."
      - name: Configure NetApp E-Series block nodes.
        import_role:
        name: nar santricity management
```
2. 모든 파일 및 블록 노드에 대해 실행할 플레이를 정의합니다.

```
- hosts: all
 any errors fatal: true
   gather_facts: false
   collections:
    - netapp eseries.beegfs
```
3. 이 플레이에서는 HA 클러스터를 구축하기 전에 실행해야 하는 "사전 작업" 세트를 선택적으로 정의할 수 있습니다. Python과 같은 필수 구성 요소를 확인/설치하는 데 유용할 수 있습니다. 제공된 Ansible 태그가 지원되는지 확인하는 등 비행 전 점검을 삽입할 수도 있습니다.

```
pre_tasks:
      - name: Ensure a supported version of Python is available on all
file nodes.
        block:
          - name: Check if python is installed.
            failed_when: false
            changed_when: false
            raw: python --version
            register: python_version
          - name: Check if python3 is installed.
            raw: python3 --version
            failed_when: false
            changed_when: false
            register: python3_version
          when: 'python version["rc"] != 0 or (python version["stdout"]
| regex_replace("Python ", "")) is not version("3.0", ">=")'
        - name: Install python3 if needed.
            raw: |
            id=$(grep "^ID=" /etc/*release* | cut -d= -f 2 | tr -d '"')
              case $id in
              ubuntu) sudo apt install python3 ;;
                rhel|centos) sudo yum -y install python3 ;;
              sles) sudo zypper install python3 ;;
              esac
            args:
              executable: /bin/bash
            register: python3_install
          when: python version['rc'] != 0 and python3 version['rc'] != 0
            become: true
          - name: Create a symbolic link to python from python3.
```

```
  raw: ln -s /usr/bin/python3 /usr/bin/python
            become: true
          when: python version['rc'] != 0
      when: inventory hostname not in
groups [beegfs ha ansible storage group]
      - name: Verify any provided tags are supported.
        fail:
          msg: "{{ item }} tag is not a supported BeeGFS HA tag. Rerun
your playbook command with --list-tags to see all valid playbook tags."
      when: 'item not in ["all", "storage", "beegfs ha",
"beegfs ha package", "beegfs ha configure",
"beegfs ha configure resource", "beegfs ha performance tuning",
"beegfs ha backup", "beegfs ha client"]'
      loop: "{{ ansible run tags }}"
```
4. 마지막으로, 이 플레이는 구축할 BeeGFS 버전에 대한 BeeGFS HA 역할을 가져옵니다.

```
  tasks:
    - name: Verify the BeeGFS HA cluster is properly deployed.
      import_role:
      name: beegfs ha 7 3 # Alternatively specify: beegfs ha 7 2.
```
지원되는 각 주요 버전 BeeGFS에 대해 BeeGFS HA 역할이 유지됩니다. 따라서 사용자는 주/부 버전을 업그레이드할 시기를 선택할 수 있습니다. 현재 BeeGFS 7.3.x입니다 (beegfs\_7\_3) 또는 BeeGFS 7.2.x (beegfs\_7\_2)가 지원됩니다. 기본적으로 두 역할 모두 릴리즈 시점에 최신 BeeGFS 패치 버전을 구축합니다. 하지만 사용자가 원할 경우 이를 무시하고 최신 패치를 배포할 수 있습니다. 최신 을 참조하십시오 ["](https://github.com/netappeseries/beegfs/tree/master/roles/beegfs_ha_common/docs/upgrade.md)[업그레이드](https://github.com/netappeseries/beegfs/tree/master/roles/beegfs_ha_common/docs/upgrade.md) [가이드](https://github.com/netappeseries/beegfs/tree/master/roles/beegfs_ha_common/docs/upgrade.md)["](https://github.com/netappeseries/beegfs/tree/master/roles/beegfs_ha_common/docs/upgrade.md) 를 참조하십시오.

5. 선택 사항: 추가 작업을 정의하려면 작업이 에 지정되어야 하는지 여부를 염두에 두십시오 all 호스트(E-Series 스토리지 시스템 포함) 또는 파일 노드만 포함됩니다. 필요한 경우 를 사용하여 파일 노드를 대상으로 하는 새로운 플레이를 정의합니다 - hosts: ha\_cluster.

을 클릭합니다 ["](https://github.com/netappeseries/beegfs/blob/master/getting_started/beegfs_on_netapp/gen2/playbook.yml)[여기](https://github.com/netappeseries/beegfs/blob/master/getting_started/beegfs_on_netapp/gen2/playbook.yml)["](https://github.com/netappeseries/beegfs/blob/master/getting_started/beegfs_on_netapp/gen2/playbook.yml) 전체 플레이북 파일의 예

 $\left(\begin{smallmatrix} 1\ 1\end{smallmatrix}\right)$ 

#### **NetApp Ansible Collections**를 설치합니다

Ansible용 BeeGFS 컬렉션 및 모든 종속 항목이 에 유지됩니다 ["Ansible](https://galaxy.ansible.com/netapp_eseries/beegfs) [갤럭](https://galaxy.ansible.com/netapp_eseries/beegfs)시[".](https://galaxy.ansible.com/netapp_eseries/beegfs) Ansible 제어 노드에서 다음 명령을 실행하여 최신 버전을 설치합니다.

ansible-galaxy collection install netapp\_eseries.beegfs

일반적으로 권장하지는 않지만 컬렉션의 특정 버전을 설치할 수도 있습니다.

```
ansible-galaxy collection install netapp_eseries.beegfs:
==<MAJOR>.<MINOR>.<PATCH>
```
#### **Playbook**을 실행합니다

이 포함된 Ansible 제어 노드의 디렉토리에서 inventory.yml 및 playbook.yml 파일을 실행하고 다음과 같이 플레이북을 실행합니다.

ansible-playbook **-i** inventory.yml playbook.yml

클러스터의 크기에 따라 초기 구축에는 20분 이상 걸릴 수 있습니다. 어떠한 이유로든 구축에 실패하는 경우, 잘못된 케이블 연결, 노드 시작 등 문제를 해결하고 Ansible 플레이북을 다시 시작하십시오.

지정할 때 ["](https://docs.netapp.com/ko-kr/beegfs/custom/deploy-beegfs-fs/custom-architectures-inventory-common-file-node-configuration.html)[공통](https://docs.netapp.com/ko-kr/beegfs/custom/deploy-beegfs-fs/custom-architectures-inventory-common-file-node-configuration.html) [파일](https://docs.netapp.com/ko-kr/beegfs/custom/deploy-beegfs-fs/custom-architectures-inventory-common-file-node-configuration.html) [노드](https://docs.netapp.com/ko-kr/beegfs/custom/deploy-beegfs-fs/custom-architectures-inventory-common-file-node-configuration.html) [구성](https://docs.netapp.com/ko-kr/beegfs/custom/deploy-beegfs-fs/custom-architectures-inventory-common-file-node-configuration.html)["](https://docs.netapp.com/ko-kr/beegfs/custom/deploy-beegfs-fs/custom-architectures-inventory-common-file-node-configuration.html)기본 옵션을 선택하여 Ansible에서 연결 기반 인증을 자동으로 관리하도록 할 경우, a connAuthFile 공유 비밀로 사용되는 은 에서 확인할 수 있습니다

<playbook\_dir>/files/beegfs/<sysMgmtdHost>\_connAuthFile (기본값). 파일 시스템에 액세스해야 하는 모든 클라이언트는 이 공유 암호를 사용해야 합니다. 이 작업은 클라이언트가 를 사용하여 구성된 경우 자동으로 처리됩니다 ["BeeGFS](#page-6-0) [클라이언트](#page-6-0) [역할입니다](#page-6-0)[".](#page-6-0)

## <span id="page-6-0"></span>**BeeGFS** 클라이언트를 구축합니다

선택적으로 Ansible을 사용하여 BeeGFS 클라이언트를 구성하고 파일 시스템을 마운트할 수 있습니다.

개요

BeeGFS 파일 시스템을 액세스하려면 파일 시스템을 마운트해야 하는 각 노드에서 BeeGFS 클라이언트를 설치 및 구성해야 합니다. 이 섹션에서는 사용 가능한 를 사용하여 이러한 작업을 수행하는 방법을 설명합니다 ["Ansible](https://github.com/netappeseries/beegfs/tree/master/roles/beegfs_client) [역할](https://github.com/netappeseries/beegfs/tree/master/roles/beegfs_client)["](https://github.com/netappeseries/beegfs/tree/master/roles/beegfs_client).

단계

클라이언트 인벤토리 파일을 생성합니다

1. 필요한 경우, Ansible 제어 노드에서 BeeGFS 클라이언트로 구성하려는 각 호스트에 대해 암호 없는 SSH를 설정합니다.

ssh-copy-id <user>@<HOSTNAME OR IP>

2. 아래에서 host vars/`에서 각 BeeGFS 클라이언트에 대한 파일을 생성합니다 `<HOSTNAME>.yml 다음 콘텐츠를 사용하여 환경에 맞는 올바른 정보로 자리 표시자 텍스트를 입력합니다.

```
# BeeGFS Client
ansible host: <MANAGEMENT IP>
```
- 3. 선택적으로 NetApp E-Series 호스트 컬렉션의 역할을 사용하여 클라이언트가 BeeGFS 파일 노드에 연결할 수 있도록 InfiniBand 또는 이더넷 인터페이스를 구성하려면 다음 중 하나를 포함합니다.
	- a. 네트워크 유형이 인 경우 ["InfiniBand\(IPoIB](https://github.com/netappeseries/host/tree/release-1.2.0/roles/ipoib) [사용](https://github.com/netappeseries/host/tree/release-1.2.0/roles/ipoib)[\)"](https://github.com/netappeseries/host/tree/release-1.2.0/roles/ipoib):

```
eseries ipoib interfaces:
- name: <INTERFACE> # Example: ib0 or i1b
   address: <IP/SUBNET> # Example: 100.127.100.1/16
- name: <INTERFACE> # Additional interfaces as needed.
   address: <IP/SUBNET>
```
b. 네트워크 유형이 인 경우 ["RoCE\(RDMA over Converged Ethernet\)"](https://github.com/netappeseries/host/tree/release-1.2.0/roles/roce):

```
eseries roce interfaces:
- name: <INTERFACE> # Example: eth0.
   address: <IP/SUBNET> # Example: 100.127.100.1/16
- name: <INTERFACE> # Additional interfaces as needed.
    address: <IP/SUBNET>
```
c. 네트워크 유형이 인 경우 ["](https://github.com/netappeseries/host/tree/release-1.2.0/roles/ip)[이더](https://github.com/netappeseries/host/tree/release-1.2.0/roles/ip)넷[\(TCP](https://github.com/netappeseries/host/tree/release-1.2.0/roles/ip) [전용](https://github.com/netappeseries/host/tree/release-1.2.0/roles/ip)[, RDMA](https://github.com/netappeseries/host/tree/release-1.2.0/roles/ip) [없음](https://github.com/netappeseries/host/tree/release-1.2.0/roles/ip)[\)"](https://github.com/netappeseries/host/tree/release-1.2.0/roles/ip):

```
eseries ip interfaces:
- name: <INTERFACE> # Example: eth0.
   address: <IP/SUBNET> # Example: 100.127.100.1/16
- name: <INTERFACE> # Additional interfaces as needed.
    address: <IP/SUBNET>
```
4. 새 파일을 만듭니다 client inventory. vml 그리고 Ansible이 각 클라이언트에 연결하는 데 사용해야 하는 사용자 지정과 Ansible이 권한 에스컬레이션을 위해 사용해야 하는 암호(이 경우 필요)를 지정합니다 ansible\_ssh\_user 루트 또는 sudo 권한 보유):

```
# BeeGFS client inventory.
all:
   vars:
    ansible ssh user: < USER>
    ansible become password: <PASSWORD>
```
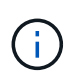

암호를 일반 텍스트로 저장하지 마십시오. 대신 Ansible Vault를 사용하십시오(참조 ["Ansible](https://docs.ansible.com/ansible/latest/user_guide/vault.html) [설명서](https://docs.ansible.com/ansible/latest/user_guide/vault.html)["](https://docs.ansible.com/ansible/latest/user_guide/vault.html) Ansible Vault로 콘텐츠 암호화)를 사용하거나 을 사용합니다 --ask-become-pass 옵션을 클릭합니다.

5. 에 있습니다 client inventory.yml File(파일): 에 BeeGFS 클라이언트로 구성해야 하는 모든 호스트를 나열합니다 beegfs\_clients 그룹화한 다음 인라인 주석을 참조하여 시스템에서 BeeGFS 클라이언트 커널

#### 모듈을 구축하는 데 필요한 추가 구성을 제거합니다.

```
children:
      # Ansible group representing all BeeGFS clients:
      beegfs_clients:
        hosts:
          <CLIENT HOSTNAME>:
          # Additional clients as needed.
        vars:
          # OPTION 1: If you're using the Mellanox OFED drivers and they
are already installed:
        #eseries ib skip: True # Skip installing inbox drivers when
using the IPoIB role.
        #beegfs client ofed enable: True
        #beegfs client ofed include path:
"/usr/src/ofa_kernel/default/include"
          # OPTION 2: If you're using inbox IB/RDMA drivers and they are
already installed:
        #eseries ib skip: True # Skip installing inbox drivers when
using the IPoIB role.
          # OPTION 3: If you want to use inbox IB/RDMA drivers and need
them installed/configured.
        #eseries ib skip: False # Default value.
        #beegfs client ofed enable: False # Default value.
```
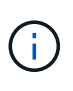

Mellanox OFED 드라이버를 사용할 때 Beegfs\_client\_OFED\_Include\_path가 Linux 설치를 위한 올바른 "헤더 포함 경로"를 가리키는지 확인하십시오. 자세한 내용은 의 BeeGFS 설명서를 참조하십시오 ["RDMA](https://doc.beegfs.io/latest/advanced_topics/rdma_support.html) [지원](https://doc.beegfs.io/latest/advanced_topics/rdma_support.html)["](https://doc.beegfs.io/latest/advanced_topics/rdma_support.html).

6. 에 있습니다 client\_inventory.yml 파일, 이전에 정의한 모든 파일 아래에 마운트할 BeeGFS 파일 시스템을 나열합니다 vars:

beegfs client mounts: - sysMgmtdHost: <IP ADDRESS> # Primary IP of the BeeGFS management service. mount point: /mnt/beegfs # Path to mount BeeGFS on the client. connInterfaces: - <INTERFACE> # Example: ibs4f1 - <INTERFACE> beegfs client config: # Maximum number of simultaneous connections to the same node. connMaxInternodeNum: **128** # BeeGFS Client Default: 12 # Allocates the number of buffers for transferring IO. connRDMABufNum: **36** # BeeGFS Client Default: 70 # Size of each allocated RDMA buffer connRDMABufSize: **65536** # BeeGFS Client Default: 8192 # Required when using the BeeGFS client with the shareddisk HA solution. # This does require BeeGFS targets be mounted in the default "sync" mode. # See the documentation included with the BeeGFS client role for full details. sysSessionChecksEnabled: **false** # Specify additional file system mounts for this or other file systems.

- 7. BeeGFS 7.2.7 및 7.3.1 ["](https://doc.beegfs.io/latest/advanced_topics/authentication.html)[연](https://doc.beegfs.io/latest/advanced_topics/authentication.html)[결](https://doc.beegfs.io/latest/advanced_topics/authentication.html) [인](https://doc.beegfs.io/latest/advanced_topics/authentication.html)증["](https://doc.beegfs.io/latest/advanced_topics/authentication.html) 구성 또는 명시적으로 비활성화해야 합니다. 를 지정할 때 연결 기반 인증을 구성하는 방법에 따라 다릅니다 ["](https://docs.netapp.com/ko-kr/beegfs/custom/deploy-beegfs-fs/custom-architectures-inventory-common-file-node-configuration.html)[공통](https://docs.netapp.com/ko-kr/beegfs/custom/deploy-beegfs-fs/custom-architectures-inventory-common-file-node-configuration.html) [파일](https://docs.netapp.com/ko-kr/beegfs/custom/deploy-beegfs-fs/custom-architectures-inventory-common-file-node-configuration.html) [노드](https://docs.netapp.com/ko-kr/beegfs/custom/deploy-beegfs-fs/custom-architectures-inventory-common-file-node-configuration.html) [구성](https://docs.netapp.com/ko-kr/beegfs/custom/deploy-beegfs-fs/custom-architectures-inventory-common-file-node-configuration.html)["](https://docs.netapp.com/ko-kr/beegfs/custom/deploy-beegfs-fs/custom-architectures-inventory-common-file-node-configuration.html)클라이언트 구성을 조정해야 할 수 있습니다.
	- a. 기본적으로 HA 클러스터 배포는 연결 인증을 자동으로 구성하고 를 생성합니다 connauthfile 이 정보는 에서 Ansible 제어 노드에 배치/유지됩니다 <INVENTORY>/files/beegfs/<sysMgmtdHost>\_connAuthFile. 기본적으로 BeeGFS 클라이언트 역할은 에 정의된 클라이언트에 이 파일을 읽고 배포하도록 설정되어 있습니다 `client\_inventory.yml`추가 조치가 필요하지 않습니다.
		- i. 고급 옵션은 에 포함된 기본값 전체 목록을 참조하십시오 ["BeeGFS](https://github.com/netappeseries/beegfs/blob/release-3.1.0/roles/beegfs_client/defaults/main.yml#L32) [클라이언트](https://github.com/netappeseries/beegfs/blob/release-3.1.0/roles/beegfs_client/defaults/main.yml#L32) [역할입니다](https://github.com/netappeseries/beegfs/blob/release-3.1.0/roles/beegfs_client/defaults/main.yml#L32)[".](https://github.com/netappeseries/beegfs/blob/release-3.1.0/roles/beegfs_client/defaults/main.yml#L32)
	- b. 을 사용하여 사용자 지정 암호를 지정하도록 선택한 경우 beegfs\_ha\_conn\_auth\_secret 에서 지정합니다 client\_inventory.yml 파일 또한:

beegfs ha conn auth secret: <SECRET>

c. 을 사용하여 연결 기반 인증을 완전히 사용하지 않도록 선택하는 경우 beegfs ha\_conn\_auth\_enabled`에서 를 지정합니다 `client\_inventory.yml 파일 또한:

```
beegfs_ha_conn_auth_enabled: false
```
지원되는 매개 변수의 전체 목록과 추가 세부 정보는 를 참조하십시오 ["](https://github.com/netappeseries/beegfs/tree/master/roles/beegfs_client)[전체](https://github.com/netappeseries/beegfs/tree/master/roles/beegfs_client) [BeeGFS](https://github.com/netappeseries/beegfs/tree/master/roles/beegfs_client) [클라이언트](https://github.com/netappeseries/beegfs/tree/master/roles/beegfs_client) [문서](https://github.com/netappeseries/beegfs/tree/master/roles/beegfs_client)["](https://github.com/netappeseries/beegfs/tree/master/roles/beegfs_client). 클라이언트 인벤토리의 전체 예제를 보려면 을 클릭합니다 ["](https://github.com/netappeseries/beegfs/blob/master/getting_started/beegfs_on_netapp/gen2/client_inventory.yml)[여기](https://github.com/netappeseries/beegfs/blob/master/getting_started/beegfs_on_netapp/gen2/client_inventory.yml)[".](https://github.com/netappeseries/beegfs/blob/master/getting_started/beegfs_on_netapp/gen2/client_inventory.yml)

**BeeGFS Client Playbook File**을 생성합니다

1. 새 파일을 만듭니다 client\_playbook.yml

```
# BeeGFS client playbook.
- hosts: beegfs clients
 any errors fatal: true
   gather_facts: true
   collections:
    - netapp eseries.beegfs
    - netapp eseries.host
    tasks:
```
- 2. 선택 사항: NetApp E-Series Host Collection의 역할을 사용하여 클라이언트가 BeeGFS 파일 시스템에 연결할 수 있도록 인터페이스를 구성하려면 구성 중인 인터페이스 유형에 해당하는 역할을 가져옵니다.
	- a. InfiniBand(IPoIB)를 사용하는 경우:

```
  - name: Ensure IPoIB is configured
    import_role:
      name: ipoib
```
b. RoCE(RDMA over Converged Ethernet)를 사용 중인 경우:

```
  - name: Ensure IPoIB is configured
    import_role:
     name: roce
```
c. 를 사용 중인 경우 이더넷(TCP 전용, RDMA 없음)을 사용합니다.

```
  - name: Ensure IPoIB is configured
    import_role:
      name: ip
```
3. 마지막으로 BeeGFS 클라이언트 역할을 가져와 클라이언트 소프트웨어를 설치하고 파일 시스템 마운트를 설정합니다.

```
  # REQUIRED: Install the BeeGFS client and mount the BeeGFS file
system.
      - name: Verify the BeeGFS clients are configured.
      import role:
          name: beegfs_client
```
클라이언트 플레이북의 전체 예제를 보려면 을 클릭합니다 ["](https://github.com/netappeseries/beegfs/blob/master/getting_started/beegfs_on_netapp/gen2/client_playbook.yml)[여기](https://github.com/netappeseries/beegfs/blob/master/getting_started/beegfs_on_netapp/gen2/client_playbook.yml)["](https://github.com/netappeseries/beegfs/blob/master/getting_started/beegfs_on_netapp/gen2/client_playbook.yml).

#### **BeeGFS Client Playbook**을 실행합니다

클라이언트를 설치/구축하고 BeeGFS를 마운트하려면 다음 명령을 실행합니다.

ansible-playbook **-i** client\_inventory.yml client\_playbook.yml

## <span id="page-11-0"></span>**BeeGFS** 구축을 확인합니다

시스템을 운영 환경에 배치하기 전에 파일 시스템 구축을 확인하십시오.

개요

BeeGFS 파일 시스템을 운영 환경에 배치하기 전에 몇 가지 검증 검사를 수행하십시오.

단계

1. 모든 클라이언트에 로그인하고 다음을 실행하여 모든 예상 노드가 존재하고 연결 가능한지, 불일치 또는 보고된 다른 문제가 없는지 확인합니다.

beegfs-fsck **--checkfs**

2. 전체 클러스터를 종료한 다음 재시작합니다. 모든 파일 노드에서 다음을 실행합니다.

pcs cluster stop **--all** # Stop the cluster on all file nodes. pcs cluster start **--all** # Start the cluster on all file nodes. pcs status # Verify all nodes and services are started and no failures are reported (the command may need to be reran a few times to allow time for all services to start).

3. 각 노드를 스탠바이에 배치하고 BeeGFS 서비스가 보조 노드로 페일오버할 수 있는지 확인합니다. 이 작업을 수행하려면 파일 노드에 로그인하고 다음을 실행합니다.

```
pcs status # Verify the cluster is healthy at the start.
pcs node standby <FILE NODE HOSTNAME> # Place the node under test in
standby.
pcs status # Verify services are started on a secondary node and no
failures are reported.
pcs node unstandby <FILE NODE HOSTNAME> # Take the node under test out
of standby.
pcs status # Verify the file node is back online and no failures are
reported.
pcs resource relocate run # Move all services back to their preferred
nodes.
pcs status # Verify services have moved back to the preferred node.
```
4. IOR 및 MDTest와 같은 성능 벤치마킹 툴을 사용하여 파일 시스템 성능이 기대에 부합하는지 확인합니다. BeeGFS에 사용되는 일반적인 테스트 및 매개 변수의 예는 에서 찾을 수 있습니다 ["](https://docs.netapp.com/ko-kr/beegfs/custom/deploy-beegfs-fs/beegfs-design-solution-verification.html)[설계](https://docs.netapp.com/ko-kr/beegfs/custom/deploy-beegfs-fs/beegfs-design-solution-verification.html) [Verification"](https://docs.netapp.com/ko-kr/beegfs/custom/deploy-beegfs-fs/beegfs-design-solution-verification.html) 섹션: NetApp 검증 아키텍처의 BeeGFS

특정 현장/설치에 대해 정의된 수용 기준에 따라 추가 테스트를 수행해야 합니다.

Copyright © 2024 NetApp, Inc. All Rights Reserved. 미국에서 인쇄됨 본 문서의 어떠한 부분도 저작권 소유자의 사전 서면 승인 없이는 어떠한 형식이나 수단(복사, 녹음, 녹화 또는 전자 검색 시스템에 저장하는 것을 비롯한 그래픽, 전자적 또는 기계적 방법)으로도 복제될 수 없습니다.

NetApp이 저작권을 가진 자료에 있는 소프트웨어에는 아래의 라이센스와 고지사항이 적용됩니다.

본 소프트웨어는 NetApp에 의해 '있는 그대로' 제공되며 상품성 및 특정 목적에의 적합성에 대한 명시적 또는 묵시적 보증을 포함하여(이에 제한되지 않음) 어떠한 보증도 하지 않습니다. NetApp은 대체품 또는 대체 서비스의 조달, 사용 불능, 데이터 손실, 이익 손실, 영업 중단을 포함하여(이에 국한되지 않음), 이 소프트웨어의 사용으로 인해 발생하는 모든 직접 및 간접 손해, 우발적 손해, 특별 손해, 징벌적 손해, 결과적 손해의 발생에 대하여 그 발생 이유, 책임론, 계약 여부, 엄격한 책임, 불법 행위(과실 또는 그렇지 않은 경우)와 관계없이 어떠한 책임도 지지 않으며, 이와 같은 손실의 발생 가능성이 통지되었다 하더라도 마찬가지입니다.

NetApp은 본 문서에 설명된 제품을 언제든지 예고 없이 변경할 권리를 보유합니다. NetApp은 NetApp의 명시적인 서면 동의를 받은 경우를 제외하고 본 문서에 설명된 제품을 사용하여 발생하는 어떠한 문제에도 책임을 지지 않습니다. 본 제품의 사용 또는 구매의 경우 NetApp에서는 어떠한 특허권, 상표권 또는 기타 지적 재산권이 적용되는 라이센스도 제공하지 않습니다.

본 설명서에 설명된 제품은 하나 이상의 미국 특허, 해외 특허 또는 출원 중인 특허로 보호됩니다.

제한적 권리 표시: 정부에 의한 사용, 복제 또는 공개에는 DFARS 252.227-7013(2014년 2월) 및 FAR 52.227- 19(2007년 12월)의 기술 데이터-비상업적 품목에 대한 권리(Rights in Technical Data -Noncommercial Items) 조항의 하위 조항 (b)(3)에 설명된 제한사항이 적용됩니다.

여기에 포함된 데이터는 상업용 제품 및/또는 상업용 서비스(FAR 2.101에 정의)에 해당하며 NetApp, Inc.의 독점 자산입니다. 본 계약에 따라 제공되는 모든 NetApp 기술 데이터 및 컴퓨터 소프트웨어는 본질적으로 상업용이며 개인 비용만으로 개발되었습니다. 미국 정부는 데이터가 제공된 미국 계약과 관련하여 해당 계약을 지원하는 데에만 데이터에 대한 전 세계적으로 비독점적이고 양도할 수 없으며 재사용이 불가능하며 취소 불가능한 라이센스를 제한적으로 가집니다. 여기에 제공된 경우를 제외하고 NetApp, Inc.의 사전 서면 승인 없이는 이 데이터를 사용, 공개, 재생산, 수정, 수행 또는 표시할 수 없습니다. 미국 국방부에 대한 정부 라이센스는 DFARS 조항 252.227-7015(b)(2014년 2월)에 명시된 권한으로 제한됩니다.

#### 상표 정보

NETAPP, NETAPP 로고 및 <http://www.netapp.com/TM>에 나열된 마크는 NetApp, Inc.의 상표입니다. 기타 회사 및 제품 이름은 해당 소유자의 상표일 수 있습니다.